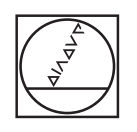

# **HEIDENHAIN**

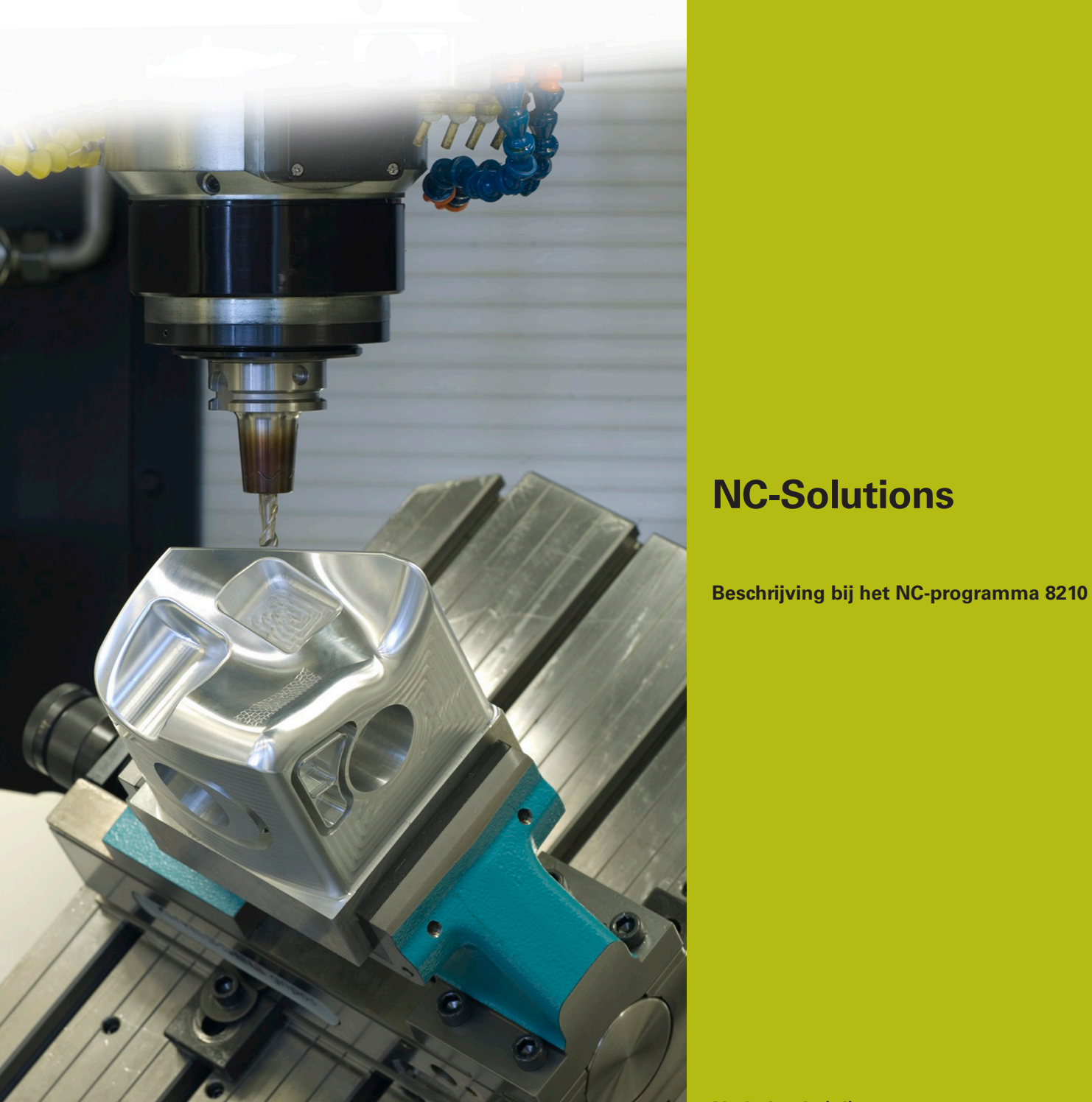

**Nederlands (nl) 02/2020**

# **1 Beschrijving bij het NC-programma 8210\_nl.h**

NC-programma om het Z-referentiepunt bij de grootste gemeten Zcoördinaat in te stellen.

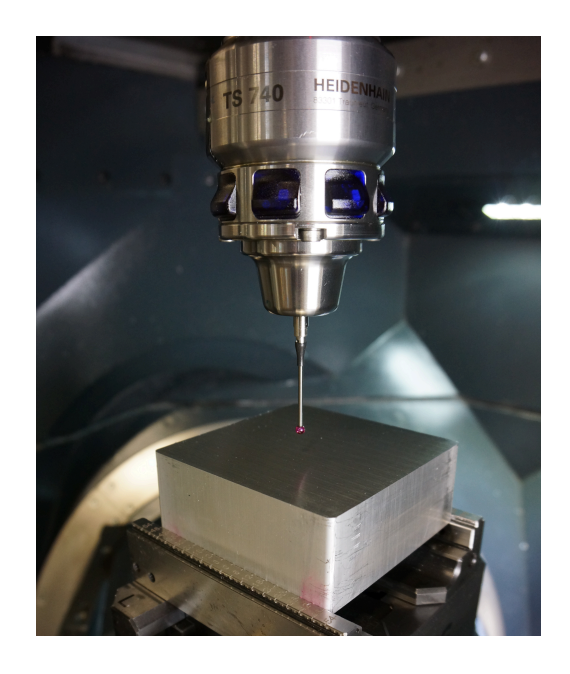

### **Vereiste**

Het vereiste was om op een onbewerkt oppervlak automatisch op meerdere posities de Z-coördinaat te meten en vervolgens het referentiepunt automatisch op de grootste gemeten Z-coördinaat in te stellen.

#### **Oplossing**

Aan het vereiste wordt voldaan door middel van een tabel. In deze tabel definieert u de X/Y-coördinaten waarop de besturing de Z-coördinaat meet. In een parameter slaat de besturing alle coördinaten van de grootste gemeten Z-coördinaat op. Wanneer op alle posities is gemeten, stelt de besturing op de positie van de grootste gemeten Z-coördinaat het Z-referentiepunt in.

#### **NC-programma 8210\_nl.h**

Als eerste definieert u in het NC-programma de benodigde parameters. Vervolgens roept de besturing het 3D-tastsysteem op. Daarna verplaatst de besturing het gereedschap op de Z-as naar een veilige positie.

In de volgende programmastap berekent de besturing het aantal herhalingen voor een latere herhaling van het programmadeel. In parameter QL42 wordt dan de minimaal mogelijke getalwaarde opgeslagen. In QL42 slaat de besturing later altijd de grootste gemeten Z-coördinaat op. Om ervoor te zorgen dat bij de eerste meting zeker een grotere waarde wordt gemeten, wordt vooraf de minimumwaarde toegewezen aan de parameter.

Vervolgens opent de besturing met de opdracht FN26 de tabel waarin de X/Y-coördinaten voor de metingen zijn opgeslagen.

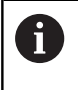

Wanneer de tabel niet in dezelfde directory als het NCprogramma is opgeslagen, moet u in de functie FN26 het pad aanpassen.

Daarna is het begin van de herhaling van het programmadeel gedefinieerd. In de eerste stap van de herhaling leest de besturing uit de eerste regel van de tabel de X/Y-coördinaten uit. Vervolgens benadert de besturing deze coördinaten. Daarna meet de besturing op de positie met cyclus 427 de Z-coördinaat.

Na het meten controleert de besturing of de meetwaarde in parameter Q160 groter is dan de tot dan toe in parameter QL42 opgeslagen waarde.

- Als de meetwaarde niet groter is, gaat het NC-programma verder
- $\mathbb{R}^n$ Als de meetwaarde groter is dan de in parameter QL42 opgeslagen waarde, springt de besturing naar een subprogramma. In dit subprogramma slaat de besturing in parameters QL40 en QL41 de X-coördinaat en de Y-coördinaat van de laatste meetpositie op. In QL42 wordt het actuele meetresultaat op de Z-as opgeslagen. Daarna gaat de besturing terug naar de herhaling van het programmadeel

De volgende stap in de herhaling is dat de besturing de waarde voor de tabelregel die moet worden uitgelezen, met één verhoogt. Vervolgens is de sprong naar het begin van de herhaling gedefinieerd. Deze sprong voert de besturing uit, totdat het gedefinieerde aantal meetpunten is uitgelezen, de Z-coördinaat is gemeten en met de waarde in QL42 is vergeleken.

Na het einde van de herhaling van het programmadeel zijn in parameters QL40 t/m QL42 de coördinaten van de grootste gemeten Z-coördinaat opgeslagen. De besturing positioneert het tastsysteem naar deze coördinaten in het vlak X/Y. Dan wordt cyclus 417 uitgevoerd. Met deze cyclus legt de besturing het referentiepunt op de tastsysteemas vast. De besturing activeert met cyclus 247 het nieuwe vastgelegde referentiepunt. Daarna zet de besturing het tastsysteem vrij en beëindigt het NC-programma.

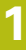

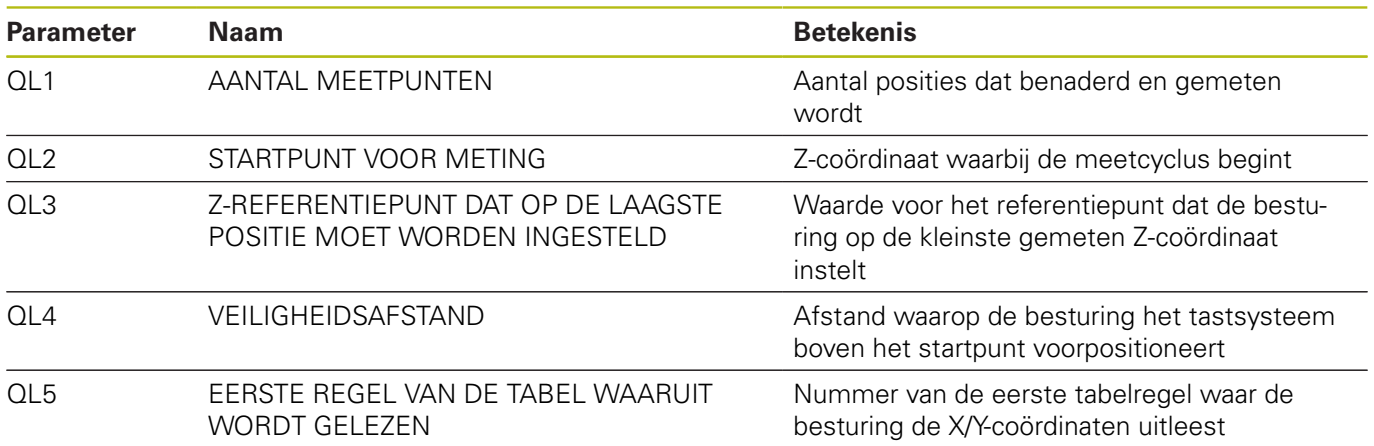

## **Tabel 82101\_nl.tab**

De vrij definieerbare tabel bevat de X/Y-coördinaten van de posities waar de besturing de Z-coördinaat meet. De tabel bestaat uit de twee kolommen X en Y en moet minstens zo veel regels bevatten als aantal meetpunten dat u in het NC-programma hebt gedefinieerd.